## **Mathilda Twitter Registration**

Die Internetadresse apps.twitter.com aufrufen.

Application Management Have an account? Sign in **Twitter Apps** Please sign in with your Twitter Account to create and maintain Twitter Apps.

#### **2.**

Einloggen. ;-)

#### **3.**

Neue Applikation erstellen (Create New App).

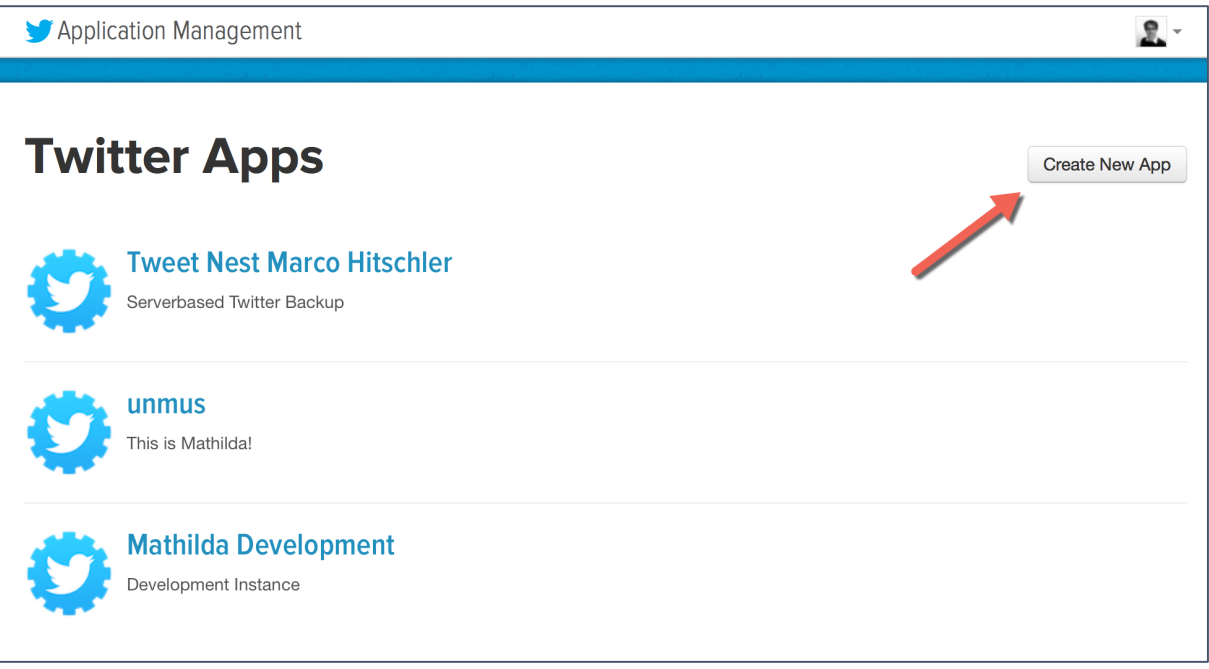

Das Formular ausfüllen. Die Callback URL ist nicht erforderlich.

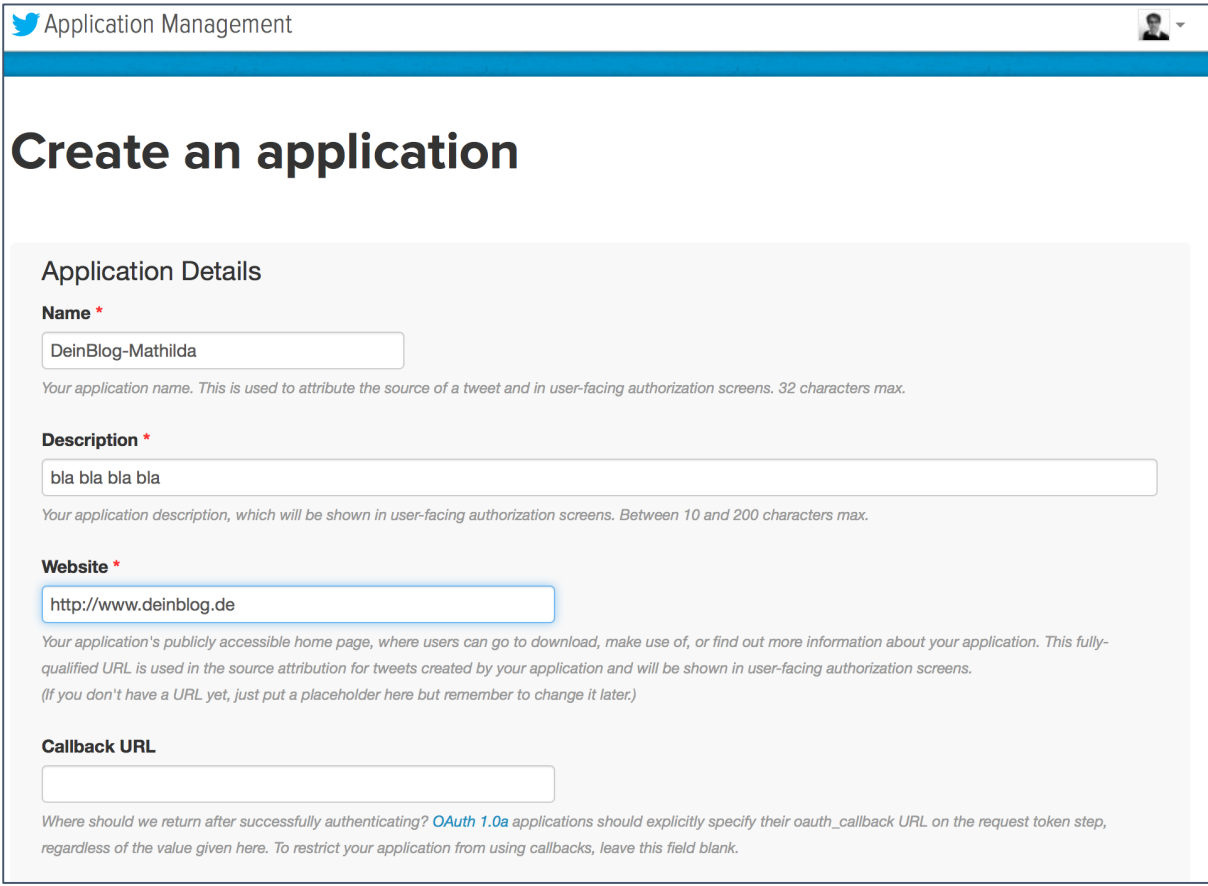

## **Hinweis**

*Twitter verlangt für die Registrierung mittlerweile eine Telefonnummer in den User Settings (ich glaub aber nicht, dass Twitter euch jemals anrufen wird ;-).* 

Die Applikation wird sofort erstellt. Danach das Register "Key and Access Tokens" aufrufen.

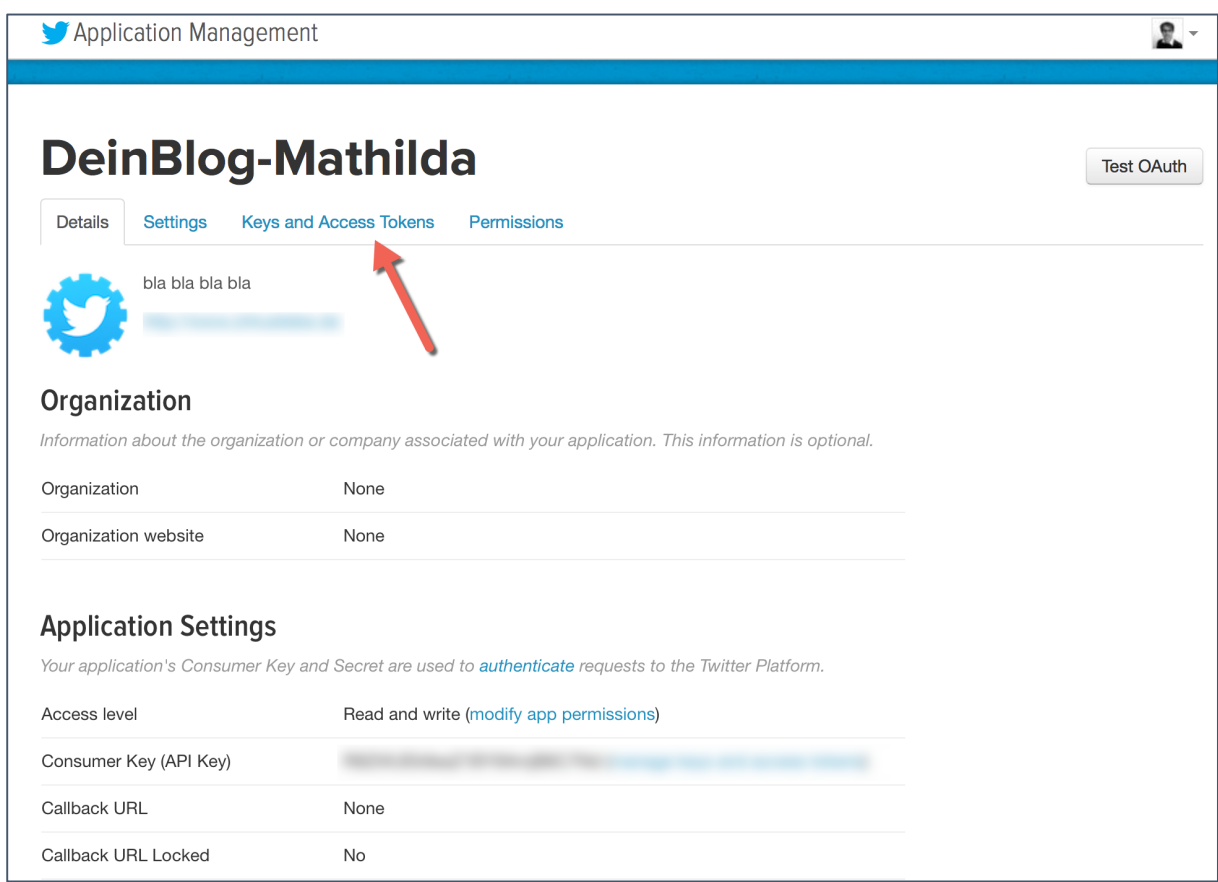

#### **6.**

Oben steht schon mal der nötige Consumer Key und das Consumer Secret.

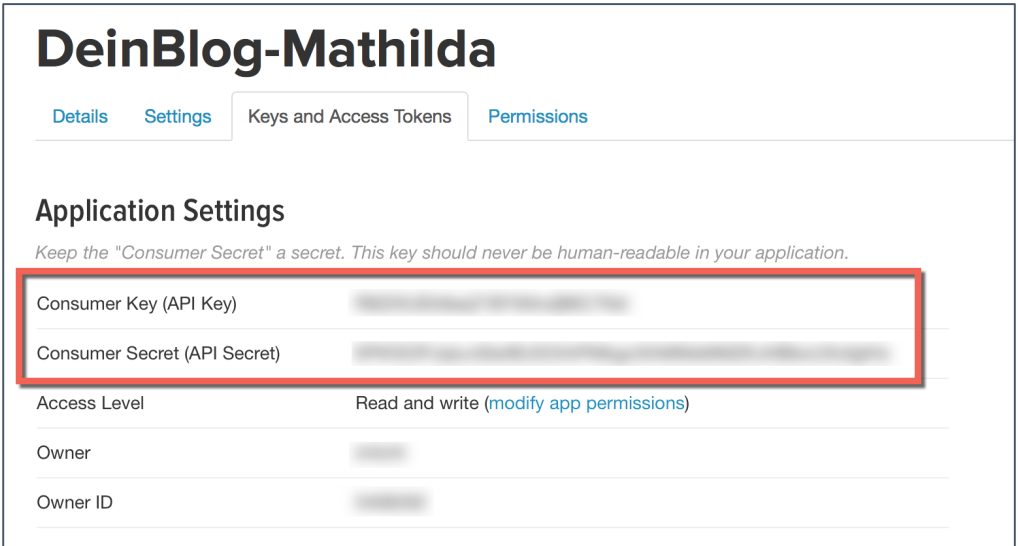

Nach unten scrollen und den Access Token erstellen (Create my access token).

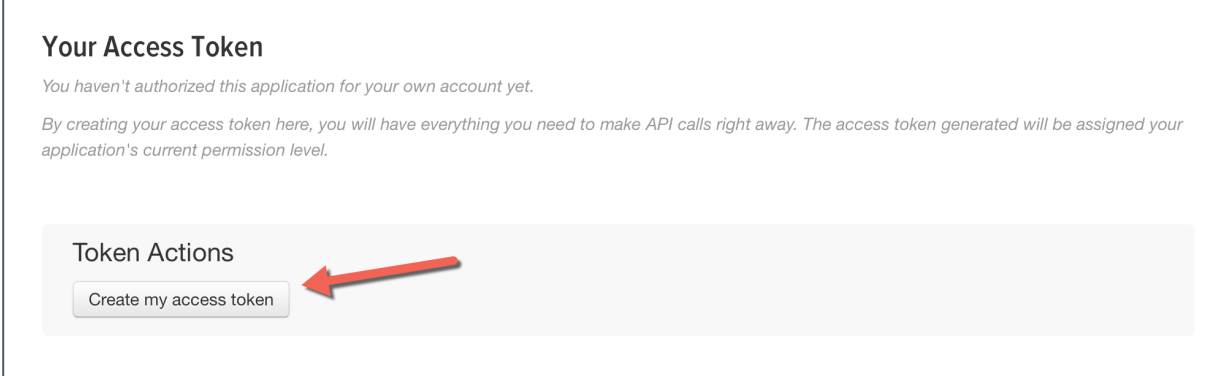

# **8.**

Fertig! Jetzt ist euer Plugin für den Zugriff auf die Twitter API berechtigt.

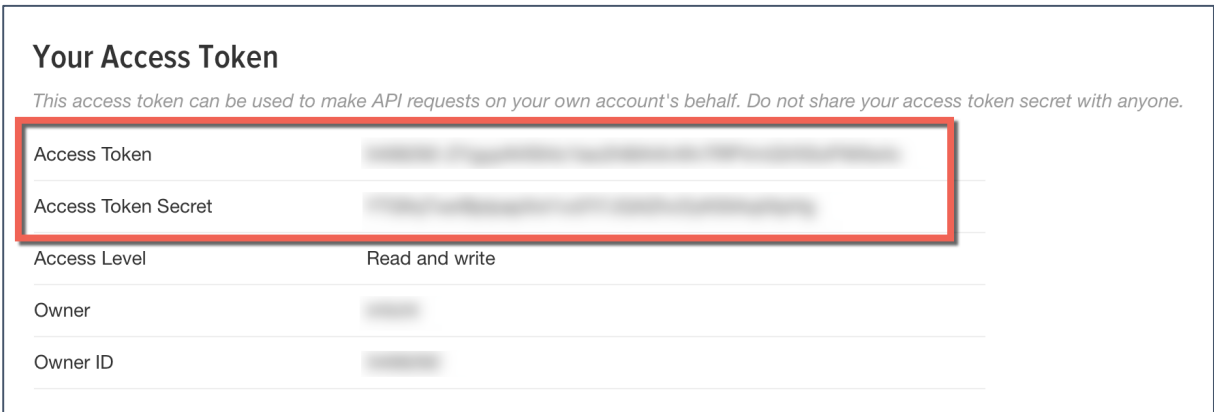